リモート電源コントローラ 2 口(RS-232C)

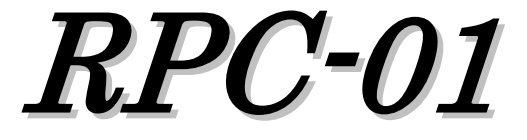

リモート電源コントローラ 2 口 ノイズフィルタ付(RS-232C)

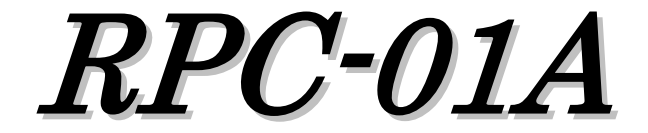

リモート電源コントローラ 2 口 ノイズフィルタ付(USB)

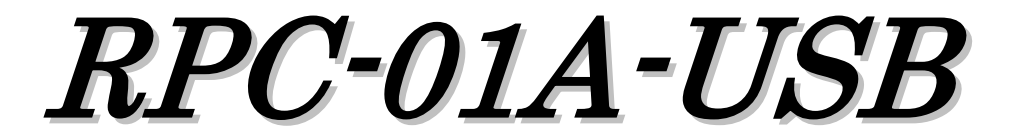

INTRODUCTION

Logicpack Co.,Ltd.

 この度は、当社のRPCシリーズをご購入していただきありがとうございます。本製 品は、Windows上で電化製品やパソコン周辺機器などの電源をコントロールす ることができる2チャンネル電源タップです。

本製品の性能を十分に引き出してご使用して頂くために、この取扱説明書を熟読され るようお願い致します。

当取扱説明書は、コントロールソフト V2.02 以降の製品用の取扱説明書です。

 $\longrightarrow$  contents  $\longrightarrow$ 

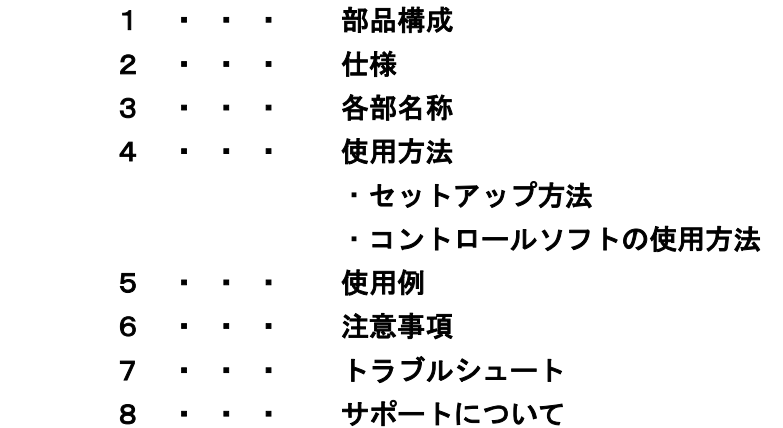

 $1.$   $\longrightarrow$   $COMPONENTS$   $\longrightarrow$ 

●梱包内容

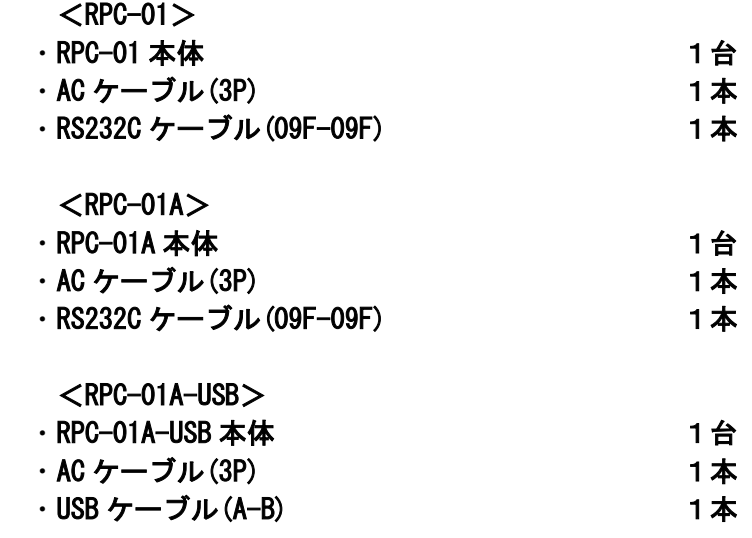

- ●付属内容
- ・取扱説明書
- ・通信仕様説明書
- ・コントロールソフト(RPC-01)
- ・USB ドライバ

※ RPC-01A-USB のみ

※ 弊社 Web サイトよりダウンロードしてください。(http://logicpack.co.jp)

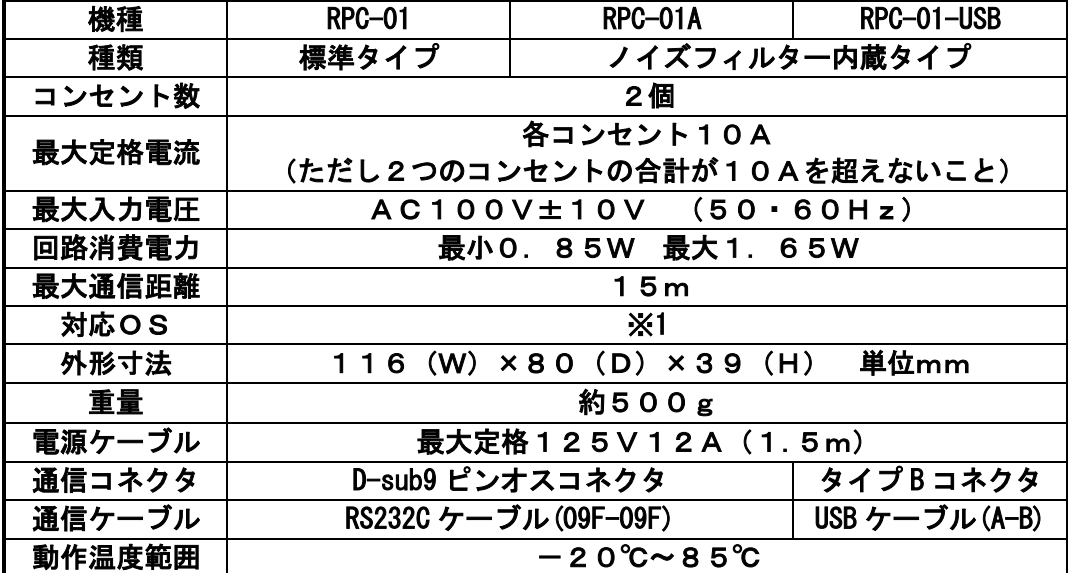

※但し、USBタイプはUSB2.0規格に準拠します。 ※USB タイプは電源を別供給する端子はありません。 パソコンから通常供給されている USB 電源(DC5V 100mA)が使用できる環境が必要です。

※1 詳細は弊社 Web ページの該当機器製品ページを参照

3

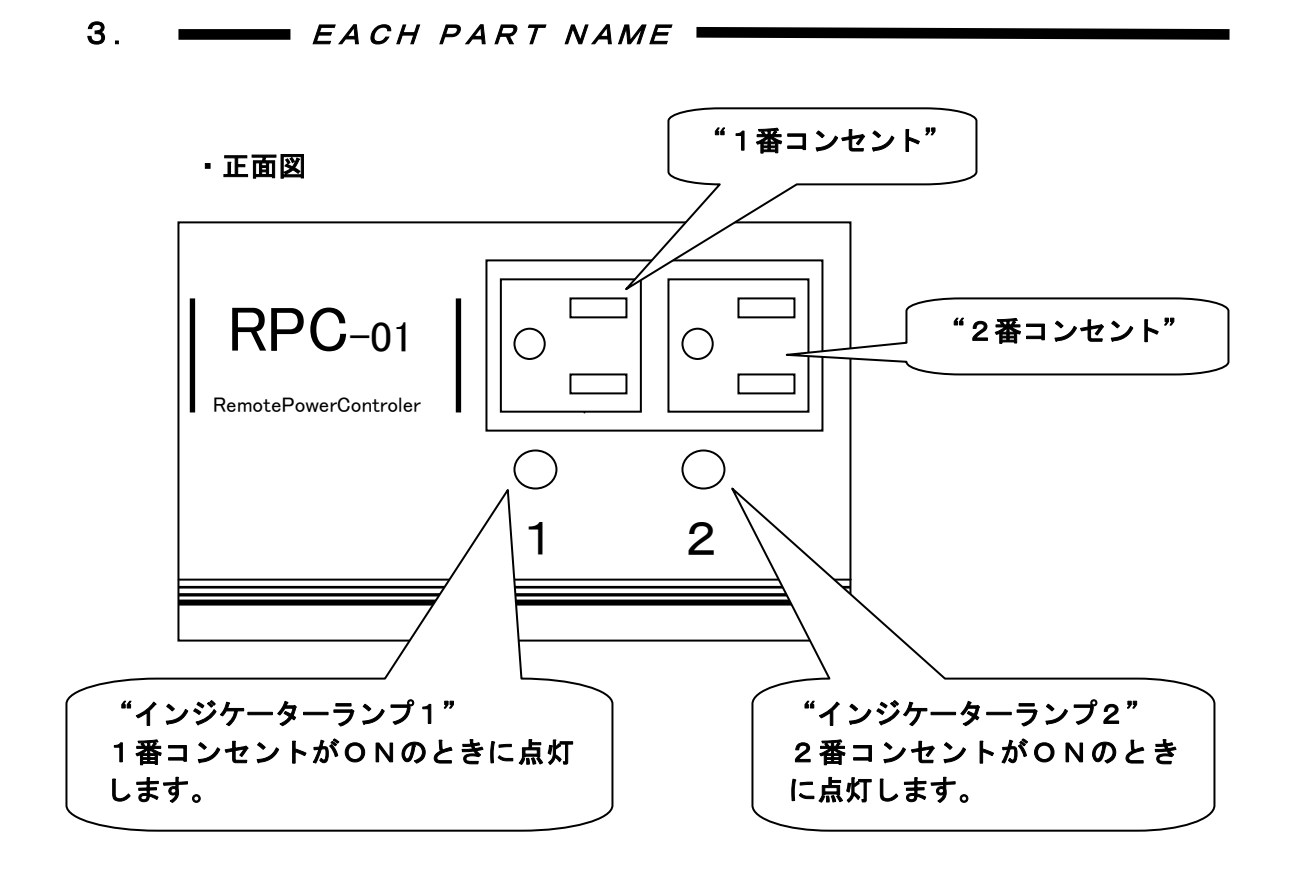

### ・側面図

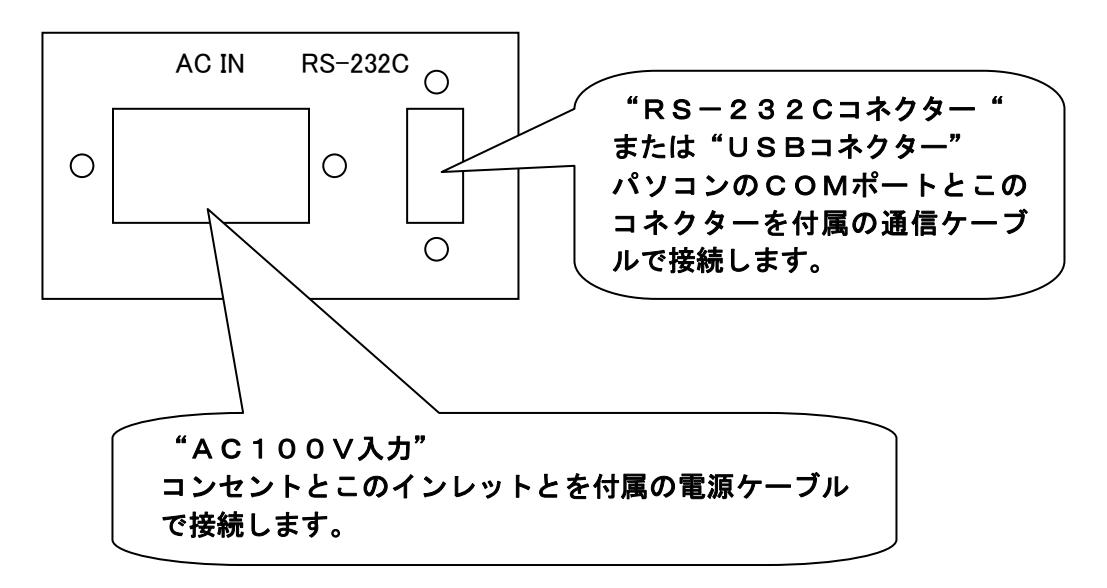

※図はRS-232Cタイプの外観図になります。

- 4.  $\longrightarrow$  HOW TO USE  $\equiv$ 
	- ・セットアップ方法 パソコンに RPC-01のコントロールソフトをインストールします。 弊社 Web ページより、ダウンロードを行い、インストールガイダンスしたがってインストールして ください。
	- ・コントロールソフトの使い方

# ・初回設定

1 : RPC をはじめて起動すると右の図の 設定画面が開きます。 RPCが接続されているCOMポートを 設定してください。 RPCとCOMポートの接続を切断した い場合は、「切断」ボタンを押下し てください。

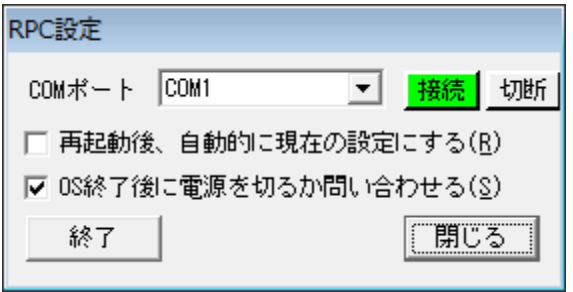

- 2 : コントロールソフトを終了しても現在の設定を保持したい場合は、 「□再起動後、自動的に現在の設定にする(R)」をチェックしてください。
- 3 : Windows を終了する時に現在の RPC の電源出力を切るか問い合わせて欲しい場合は、 「□OS 終了後に電源を切るか問い合わせる(S)をチェックしてください。 ※Windows8 の場合 「OS 終了後に電源を切る(S)」となり、 強制的に電源を切断する設定の選択肢となります。
- 4 : 「閉じる」ボタンで設定を完了します。
- 5 : 「終了」ボタンで RPC を終了します。

#### ・設定変更

- 1 : タスクバーに表示される、右の図の RPC アイコンをクリックします。
- 2 : 下図のようなメニューが現れたら、「設定」をクリックしてください。
- 3 : 初期設定と同じ画面が表示されますので設定変更してください。

### ・コントロール方法

- 1 : タスクバーに表示される、右上の図の RPC アイコンを クリックします。
- 2 : 「コンセント1」をクリックするとRPC本体のインジケ ーターランプ1が点灯してコンセント1がONになります。 「コンセント2」を左クリックするとRPC本体のインジケ ーターランプ2が点灯し、コンセント2がONになります。 OFFにするにはもう一度クリックしてください。

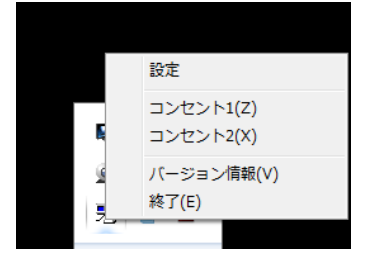

・アイコン

- 3 : コンピュータ電源 ON と共に設定を適応したい場合は、ショートカットをスタートアッ プに登録し、「□再起動後、自動的に現在の設定にする(R)」をチェックしてくださ い。
- 4 : 「設定」→COM ポート「使用しない」を選択するとCOMポートを開放します。
- 5.  $\longrightarrow$  AN EXAMPLE  $\equiv$ 
	- ・プリンターやスピーカーなどのパソコン周辺機器の使用頻度が少ない方は必要なとき だけコントロールソフト上の「コンセント1」又は「コンセント2」をクリックする だけで電源が入ります。使用後はもう一度同じ所をクリックすれば電源が切れます。 パソコンから移動する手間が省けるのでとても便利です。
	- ・コントロールソフトで設定しておけばWindowsが立ち上がってから自動的にプ リンターや照明などの外部機器の電源をONにすることが出来ます。もちろんWin dowsを終了させると連動して電源を切ることができます。
	- ・パソコンから離れた距離に設置した機器の電源を管理することができるので、設置場 所まで電源を入れに行かなくてもマウス操作だけでOK。RS-422通信対応にす れば1.2km先にある機器の電源を管理することも可能です。

6.  $WARNING$ 

- ・水、油などのかかる場所での御使用は避けてください。
- ・スピーカーなどの強い磁気を発する機器の近くでは誤動作する恐れがあります。
- ・動作温度範囲内で使用してください。
- ・本体を絶対に分解しないで下さい。
- ・安全のため、最大定格電流を超える負荷をかけないで下さい。火災の恐れがあります。
- ・漏電防止のためアース線は必ず接続して下さい。
- 7. TROUBLE SHOOTING
	- 1.コントロールソフトでコンセント1,2をONにしても本体のコンセント出力が 出ずインジケーターランプも点灯しない。 又はコンセント出力がOFFにならない。 ・電源ケーブル、通信ケーブルはしっかりと接続されていますか。
		- ・御使用になっているパソコンによっては通信信号の出力の弱いものがあります。この場合は正常動作 しませんので弊社に問い合わせて下さい。 USB 版の場合は USB 電源 (DC5V 100mA) が使用できる環境が必要です。
	- 2.「本体が接続されていません」と表示される。
		- ・通信ケーブルが抜けていませんか。
		- ・クロスケーブルでは通信できません。付属の通信ケーブル、又はストレートケーブルを使用してください。

 $\hspace{.15cm}$  trouble shooting  $\hspace{.15cm}$ 

- 3. 「COM〇〇がオープンできません」と表示される。 ・ほかのアプリケーションで使用している通信ポートを指定した。 ・存在しない通信ポートを指定した。
- 4.「RS-232Cポートを指定してください」と表示する。(旧バージョン) ・ コントロールソフトの設定が「設定」→「RPC-01を使わない」になっている場合に表示します。 「設定」→「COMポート1を使用する」~「COMポート4を使用する」で本体と接続している COMポートを指定してください。
- 5.コントロールソフトを実行するとWindowsが停止してしまう。 ・御使用になっているパソコンの機種名、スペック、OS、RPCの購入日をFAXでお知らせして下さい。 こちらで検討しご連絡致します。
- 6.電源ケーブルを接続すると本体内部から「ビーー」と大きな音がする。又はコン トロールソフトでコンセント出力を切りかえると同じように大きな音がする。 ・コンセント出力切り替え時の"カチッ"という音は不具合ではありません。 ・パソコンによっては通信信号の出力の弱いものがあります。この場合は正常動作しませんの
	- で弊社に問い合わせてください。
- 7.WINDOWSが終了してもRPC-01のコンセントの電源が切れていない。 ・「設定」→「OS終了時に電源を切るか問い合わせる」を選択していますか。
	- ・Windowsが終了するときに通信ケーブルが抜けていた場合はこの様なことが起こるのでケーブル 類はしっかりと接続してください。
- 8.パソコンの電源投入時や終了時にRPC-01が誤動作してしまう。
	- ・ ご使用になっているパソコンによっては電源投入、終了、起動時にCOMポートから信号を出すものがあ ります。そのようなパソコンでご使用の場合はRPCのコンセントがON・OFFすることがあります。
- 9. WINDOWSが起動してもコンセントの電源が入らない。
	- ・4ページのセットアップ方法通りに登録しましたか。
	- ・「設定」→「再起動後、自動的に現在の設定にする。」を選択しましたか。選択しないと自動的に電源が 入りません。

# 8. TECHNICAL SUPPORT

弊社では通常営業時間(AM9:00~PM5:00)に技術サポートを受け付けております。 受付時間内であれば直接弊社までお問い合せください。

また、製品保証に関しましては製品に付属の冊子をご覧ください。

本書の内容は予告なしに変更されることがあります。文章により事前承認なしに複製 することはこの文章の如何なる部分であってもその形式によらず認められません。 この取扱説明書に記載されている会社名及び商品名は各社の商標、又は登録商標 です。

RPC-01 RPC-01A RPC-01A-USB 取扱説明書 V2.00 2013/02/06 発行 株式会社ロジパック 〒438―0078 静岡県磐田市中泉1803-1 http://logicpack.co.jp e-mail:support@logicpack.ne.jp